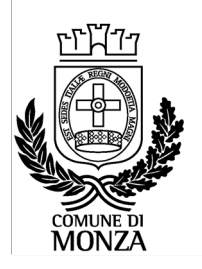

**Settore Istruzione** Servizio Interventi scolastici integrati

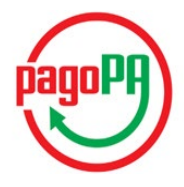

## **ISTRUZIONI PER LA VISUALIZZAZIONE DELLE POSIZIONI E PER I PAGAMENTI, DELL'ANNO SCOLASTICO 2020/2021, ATTRAVERSO** *PAGOPA* **PER GLI ASILI NIDO COMUNALI**

**ATTENZIONE:** con le modalità di seguito descritte il genitore pagante può effettuare ricariche, cioè pagamenti, attraverso il nodo PAGOPA per gli Asili nido, per il servizio erogato nell'anno educativo 2020/2021.

Gli eventuali debiti pregressi (da Gennaio 2016 a Agosto 2020) **non** devono essere pagati nel modo descritto di seguito ma attraverso una modalità, tuttora in lavorazione, per cui verranno fornite indicazioni più avanti.

## **PERCORSO PER I PAGAMENTI DEI SERVIZI DELL'ANNO EDUCATIVO 2020/21:**

- visualizzare la pagina WWW.COMUNE.MONZA.IT
- cliccare SERVIZI
- cliccare SCUOLE E EDUCAZIONE
- cliccare ASILI E SCUOLE INFANZIA
- cliccare ISCRIZIONI ASILI NIDO
- all'interno del paragrafo "Pagamenti e visualizzazione delle posizioni", cliccare NUOVO PORTALE GENITORI
- cliccare ACCEDI<br>selezionare la n
- selezionare la modalità di autenticazione già scelta in fase di iscrizione: con USER E PASSWORD oppure SPID
- accedere a POSIZIONI E PAGAMENTI, dove è possibile:
	- visualizzare la tariffa applicata
	- visualizzare presenze/assenze del bambino
	- effettuare nuove ricariche
	- visualizzare la situazione dei pagamenti
	- verificare le comunicazioni pervenute dal Comune (email, sms, solleciti)

Di seguito la descrizione di ciò che sarà visualizzato per il servizio Asili nido.

**Figura 1**

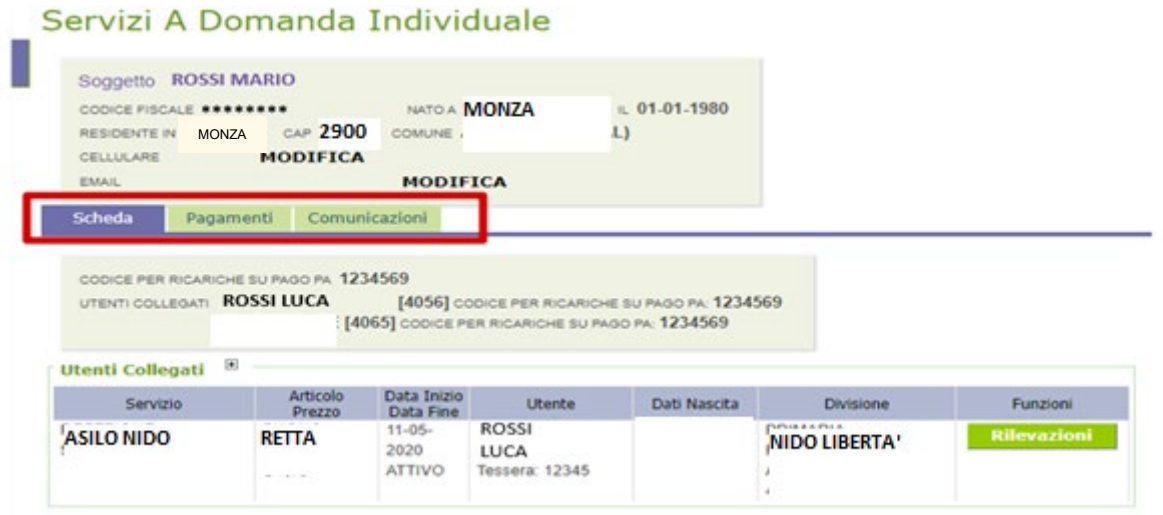

Come si vede in Figura 1, nella schermata vengono visualizzati i campi dei dati anagrafici del genitore pagante. Il cellulare e l'email sono modificabili.

Selezionando l'icona "**Scheda**" viene mostrato il nome dei figli iscritti dal genitore pagante e i relativi servizi attivi nell'a.e. 2020/21.

Un esempio: se il papà ha iscritto un figlio e la mamma ne ha iscritto un altro, il papà visualizzerà solo il nome del figlio da lui iscritto; mentre se il papà ha iscritto due figli, visualizzerà il nome di entrambi.

Dal pagamento effettuato dal genitore pagante verrà scalata la tariffa abbinata al figlio o ai figli (se ne ha iscritto più di uno) nei tempi e nei modi previsti dalle "Modalità organizzative degli Asili nido".

Se risultassero attivi più servizi (ad esempio, Asili nido, ristorazione, trasporto, pre-post scuola, ecc.), il genitore pagante dovrà effettuare più pagamenti perché ad ogni servizio corrisponde un pagamento.

**Figura 2**

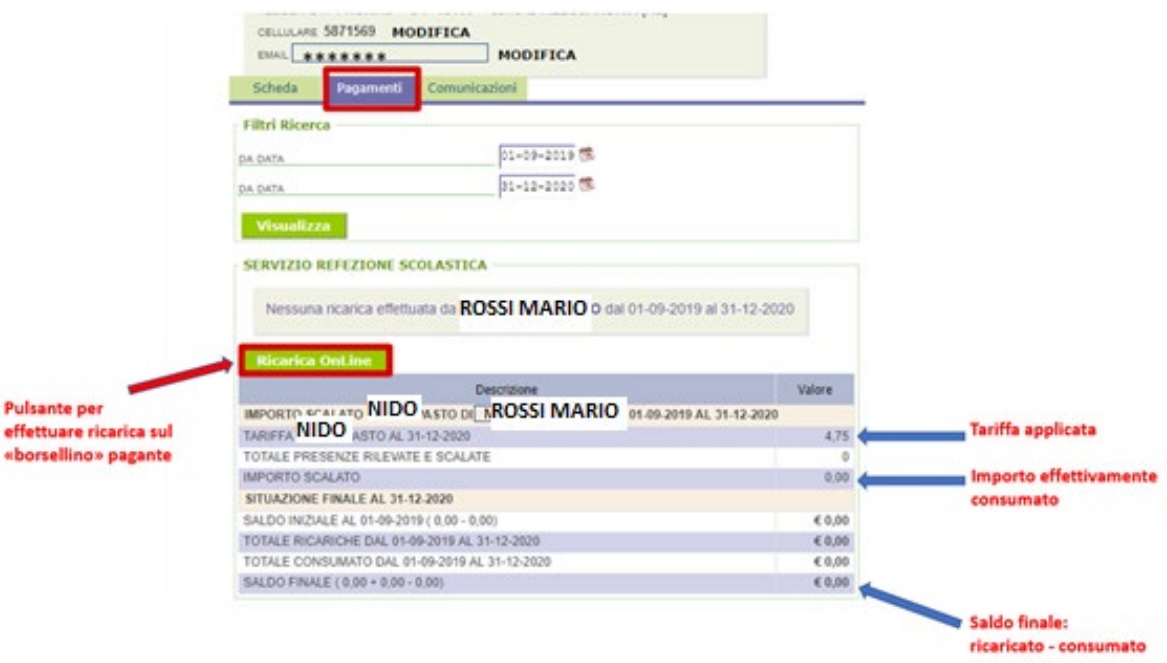

Come si vede in Figura 2, selezionando l'icona "**Pagamenti**" si possono visualizzare i saldi nell'intervallo di tempo indicato negli appositi campi. Inoltre è visualizzata:

- la tariffa applicata al servizio;
- l'importo relativo alle consumazioni in un periodo specificato;
- il saldo finale (differenza tra consumato e pagato).

Il pulsante "**Ricarica online**" permette di effettuare la ricarica, come si vede nella Figura 3.

## **Figura 3**

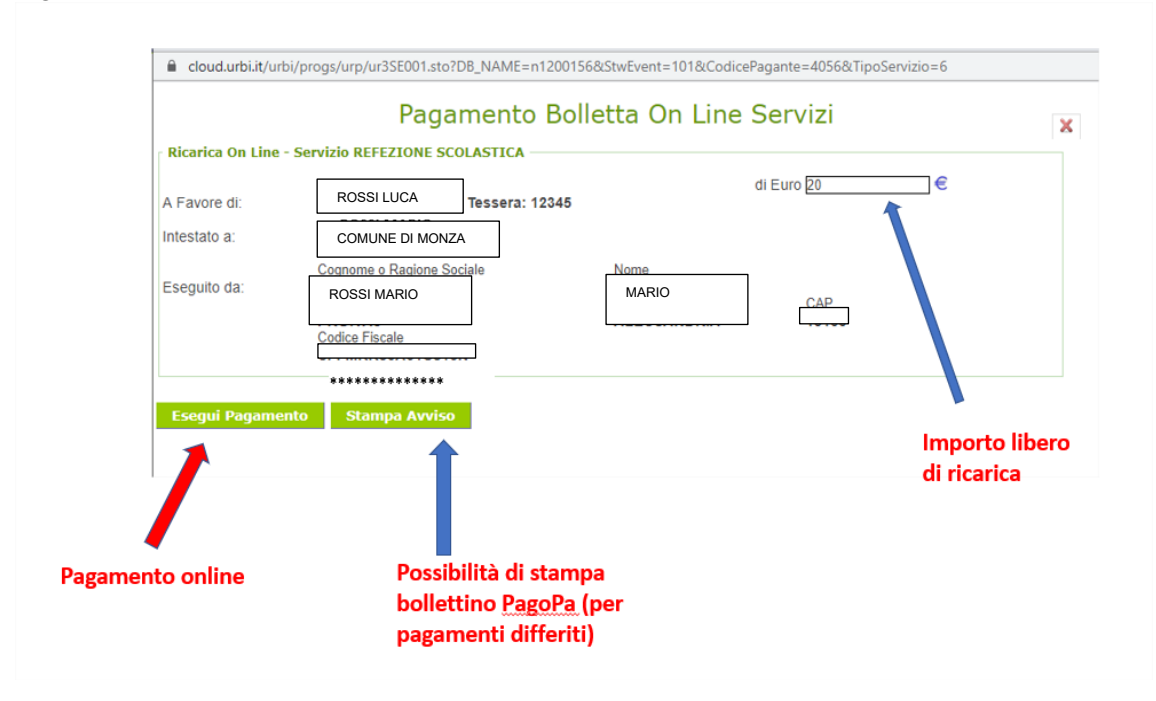

In riferimento alla Figura 3, si inserisce l'importo libero di ricarica nel campo Euro e si procede selezionando il tasto **"Esegui pagamento**" oppure "**Stampa avviso".**

Con il tasto **"Esegui pagamento"** si effettua un pagamento immediato online.

Occorre entrare con la propria email o con lo Spid. Si apre l'elenco dei Prestatori di Servizi di Pagamento (PSP) virtuali a disposizione e si seleziona la modalità (ad esempio, Carta di Credito, Home Banking). E' necessario seguire la procedura indicata e concludere il pagamento.

E' possibile selezionare il "Carrello" per pagare più servizi contemporaneamente con una sola commissione solo con questa modalità e se in possesso di SPID (o in alternativa con account del Portale MYPAY di Regione Lombardia).

Con il tasto "**Stampa avviso**" si stampa o si salva il documento in pdf da utilizzare presso i PSP del territorio aderenti al circuito Pago Pa.

**Prestatori di servizi di pagamento (PSP) abilitati:** Istituti bancari aderenti (Sportelli Bancomat, Home Banking se attivo il servizio CBILL), esercenti che espongono il logo Pago Pa: Circuito Sisal Pay, Lottomatica, Uffici Postali; APP per i pagamenti digitali (Paypal, Satispay).